## **iPod-Videos schneller erstellen mit VLC**

### **Mehr als nur ein Video-Player**

VLC steht für ["Video LAN Client"](http://www.videolan.org/vlc/). Das Open-Source-Tool, das normalerweise hauptsächlich als ultrakompatibler Video-Player eingesetzt wird, kann weit mehr, als nur Videos abzuspielen. Denn VLC ist unter der Haube auch ein vollwertiger Video-Konverter, mit dem sich problemlos iPod-gerechte Videos aus nahezu jedem Dateiformat erstellen lassen. Da nimmt der kostenlose Player Apple Quicktime problemlos die Butter vom Brot.

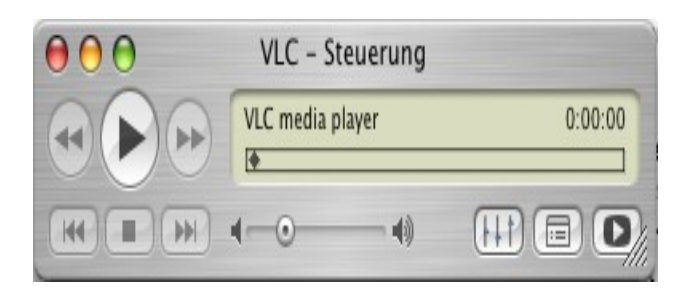

Natürlich immer vorausgesetzt, VLC kommt mit dem Ausgangs-Format zurecht. Egal ob Windows Media, MPEG1, 2 oder 4, Quicktime oder DV: VLC spielt die gängigsten Video-Formate ohne größere Probleme. Einzig Real Media versteht der Player nicht, was aber nicht weiter tragisch ist, da dieses Format in letzter Zeit immer öfter von Quicktime und Windows Media abgelöst wird. Real Media wird meist nur noch für Live-Streams benutzt, meist finden sich auf Websites, die Real nutzen, aber auch die Stream-Formate der anderen Anbieter.

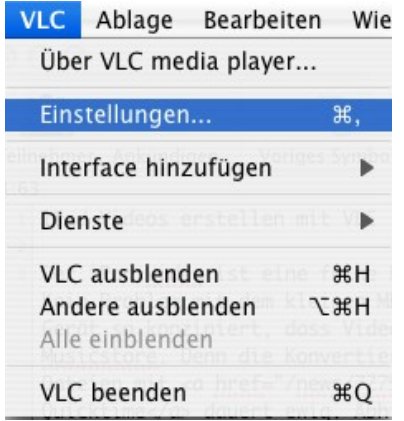

### **Die richtige Dateigröße**

Um iPod-gerechte Videos mit VLC zu erstellen, bedarf es nur einiger kleiner Einstellungen. Dabei ist VLC wesentlich schneller als Apples Quicktime: Videos werden teilweise in Echtzeit und noch schneller umgewandelt. Im Vergleich zur Apple-Lösung ein riesiger Fortschritt, dauerte hier doch die Umwandlung selbst einfacher, kurzer Videos bereits Stunden.

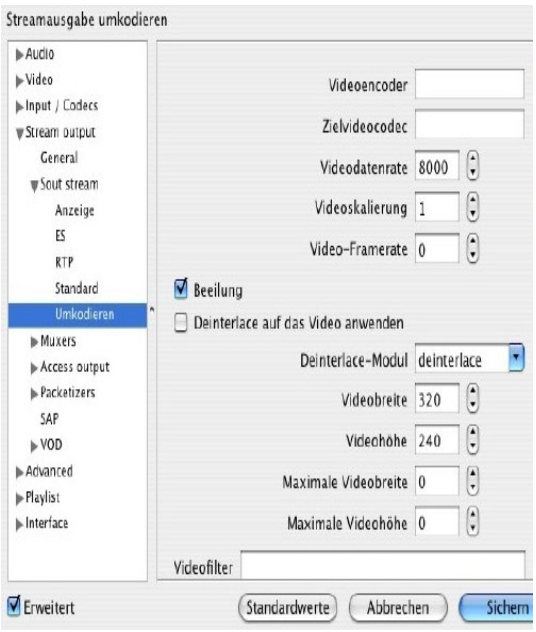

Der erste Schritt ist die Einstellung des Stream-Outputs. Dazu klickt man sich ins Einstellungs-Menü. Die Screenshots zeigen die Mac-Version von VLC, unter Windows findet sich das Einstellungs-Menü unter "Einstellungen". Dort sollte zuerst das Häkchen "Erweitert" gesetzt werden, damit die vollständigen Menüs angezeigt werden. Nun klickt man sich weiter nach Stream-Output >>> Sout Stream >>> Umkodieren. In diesem Fenster lassen sich Videobreite und -höhe setzen. Zwar unterstützt der iPod Videos bis zu 480x480 Pixeln, sinnvoller, weil weiter verbreitet ist, aber erst einmal das Standard-Format 320x240 Pixel. Also bei "Videobreite" 320 eintippen, bei "Videohöhe" 240. Ein Klick auf "Sichern" speichert die Einstellungen.

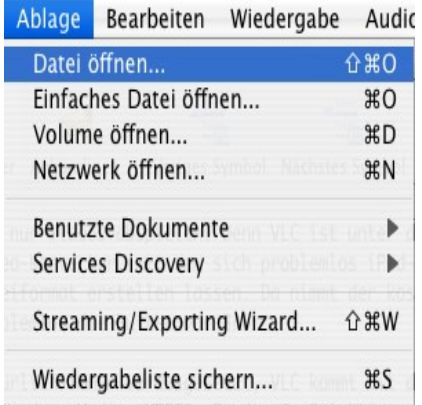

### **Auf das Seitenverhältnis achten**

Die Video-Kodierfunktion von VLC ist nun scharf geschaltet. Videos werden auf Wunsch in die passende Größe gezwängt. Beachtet werden sollte, dass es sich bei 320x240 um ein 4:3- Format handelt. Die Ausgangsvideos sollten also, um Verzerrungen vorzubeugen, ebenfalls in diesem Format vorliegen. Da es sich aber um das normale Fernseh-Format handelt, dürften die meisten Dateien tatsächlich in 4:3 codiert sein. DVD-Rips und Co. wird von VLC in das richtige Seitenverhältnis umgerechnet.

Nun geht es an die Umkodierung der Videos. Dazu wählt man den Menüpunkt Datei >>> Öffnen und wählt ein Video auf der Festplatte aus. Statt auf "OK", um das Video regulär

abzuspielen, wählt man das "Erweitert"-Kontrollkästchen an, wodurch der Knopf "Einstellungen" anwählbar wird. Ein Klick öffnet das Einstellungs-Fenster, wo sich genau festlegen lässt, welcher Dateityp entstehen soll und wie es mit Audio- und Videospuren ausschaut.

## **Verkapseln und Kodieren**

Zuerst sollte die "Verkapselungsmethode" angewählt werden, die Übersetzung ist etwas hakelig, es geht darum, ein sinnvolles Zielformat zu finden. Ein Blick in die iPod-Spezifikationen verrät, dass des iPod Videos nur MP4, M4V und MOV-Dateien schluckt. Als optimales Format für das iPod Video eignet sich jedoch MP4, das wird also ausgewählt.

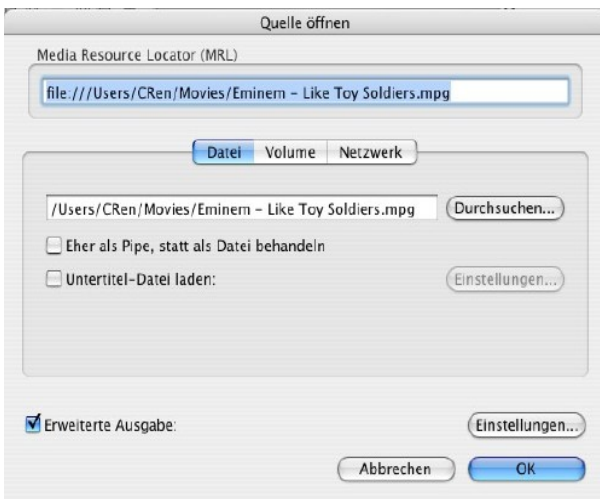

Im darunter liegenden Kästchen müssen jetzt noch "Umschlüsselungsmethoden" festgelegt werden. Auch hier hat sich wieder der böse Übersetzungsteufel eingeschlichen. Gemeint ist natürlich die Kodierungsmethode. Manchmal meinen Übersetzer es eben zu gut und schießen über das Ziel hinaus. Im Feld "Video" wählt man "mp4v" aus, was soviel wie "MP4 Video" bedeutet. Konsequenterweise sollte unter "Audio" also "mp4a" gewählt werden, "MP4 Audio" also.

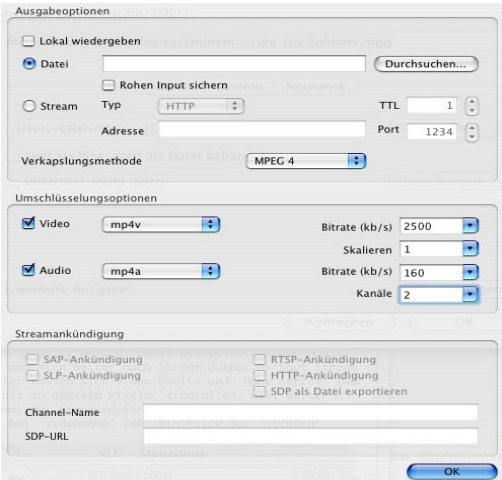

## **Die Bitrate auswählen**

Nun geht es an die Bitraten. Das iPod Video versteht laut Spezifikation Dateien mit einer Bit-, also Abtastrate von maximal 2500 Kilobit pro Sekunde. Das entspricht der Geschwindigkeit

eines DSL-Anschlusses mit 2,5 MBit, viele Daten pro Sekunde also. Welcher Wert hier eingegeben wird, ist dem Anwender überlassen. Je höher der Wert, desto größer die Datei, je niedriger der Wert, desto schlechter die Qualität. Gerade bei qualitativ minderwertigem Material - zum Beispiel Videos, die mit der analogen TV-Karte aufgenommen wurden - sollte aber eine hohe Bitrate gewählt werden, um das Material nicht zusätzlich verschlechtern. Das Feld "Skalieren" kann mit der Vorgabe "1" belassen werden.

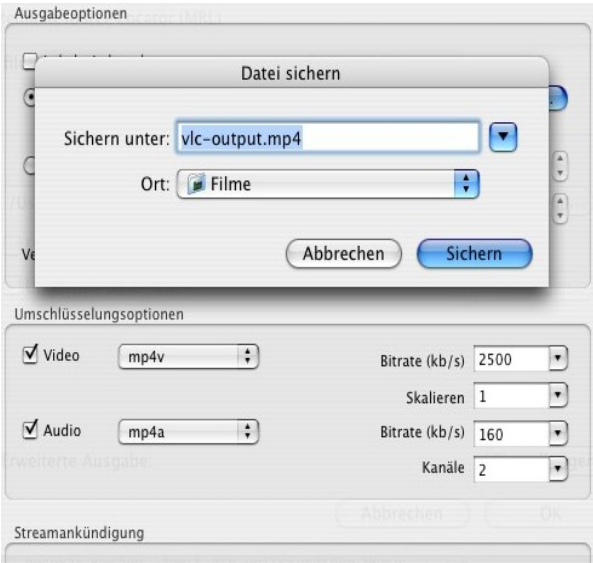

Ist die Video-Bitrate gesetzt, sollte noch die Bitrate der Audio-Spur gewählt werden. 160 Kilobit pro Sekunde sind das Maximum, wozu der iPod fähig ist. Auch hier sollte der höchste Wert gewählt werden, einfach um das Ausgangsmaterial nicht zu quälen. Ist dort nämlich miese Qualität, könnte die durch weitere Kodierung mit einer zu niedrigen Bitrate (< 128 KBit/s) doch zusätzlich geschädigt werden. Zwei Kanäle sorgen für den nötigen Stereo-Genuss.

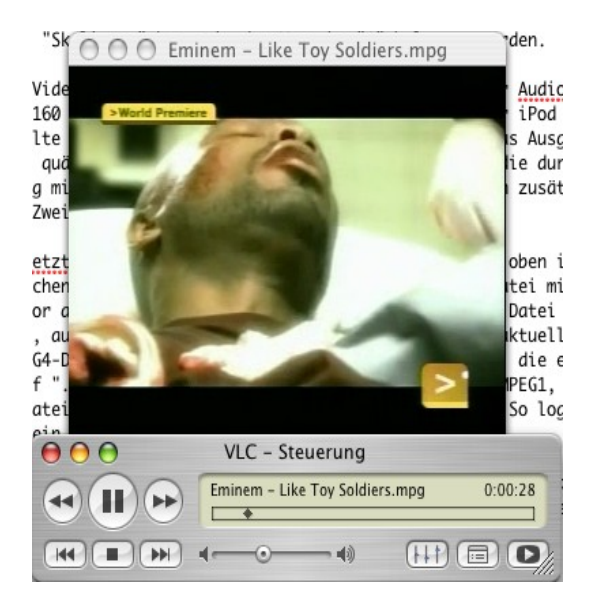

### **Dateiname und Zielformat**

Zu guter Letzt erfolgt die Auswahl der Zieldatei. Dazu muss oben im Fenster auf "Durchsuchen" geklickt werden. VLC gibt direkt eine Zieldatei mit richtiger Endung vor abhängig von der "Verkapselungsmethode". Diese Datei wird neu erstellt, auf Wunsch auch in einem speziellen Ordner. Im aktuellen Fall soll ja eine MPEG4-Datei erstellt werden, deshalb endet die Datei, die erzeugt werden soll, auf ".mp4". Wählt man als Verkapselung stattdessen MPEG1, wird eine ".mpg"-Datei erstellt, bei "Quicktime" eine ".mov"-Datei. So logisch kann Open Source sein.

Ist die Zieldatei festgelegt, kann noch die Checkbox "Lokal Wiedergeben" angewählt werden. Sie sorgt dafür, dass VLC das Video während der Kodierung abspielt. Jetzt kann auf "OK" geklickt werden, man kommt zurück ist Offenen-Fenster. Auch hier hilft ein Klick auf "OK", schon legt VLC mit der Umkodierung los. Und zwar in Echtzeit. Um Rechenzeit zu sparen, sollte die lokale Wiedergabe allerdings ausgeschaltet werden, sie bremst nicht nur den Kodiervorgang, sondern den ganzen Rechner unnötig aus.

# **Kodierung in Echtzeit**

Jetzt ist Warten angesagt. Je größer das Ausgangsmaterial, desto länger dauert die Kodierung. Gerade, wenn die Ausgangsvideos nicht das passende Format haben, kann es schon einmal vorkommen, dass VLC länger braucht als bei kleinen Videos. Dennoch ist der Player als Konverter wesentlich schneller als zum Beispiel Quicktime - vermutlich, weil Apple verhindern wollte, dass jedermann sich aufgenommene Serien und Filme halbindustriell auf den iPod zieht. Immerhin verkauft Apple die Dinger ja auch.

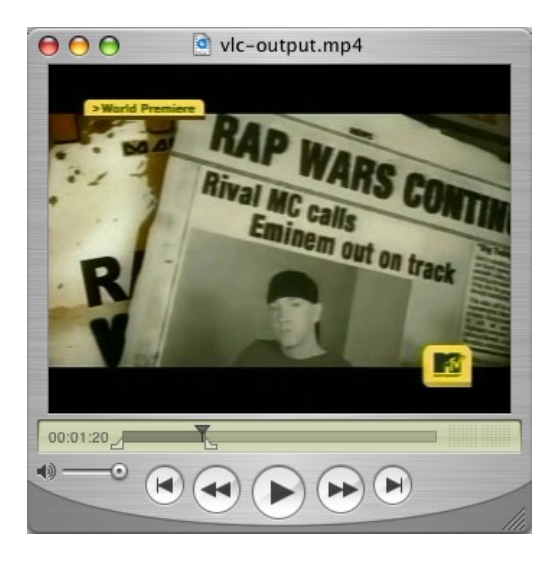

Ist die Kodierung inzwischen durchgelaufen? Wunderbar, dann kann die fertige Datei unter die Lupe genommen werden. Ein Doppelklick öffnet sie im für MP4-Videos zuständigen Player, unter Windows ist das der Media-Player, unter Mac OS X der Quicktime-Player. Und siehe da: Die Datei funktioniert einwandfrei. Doch wie kommt das Video auf den iPod? Die einfachste Möglichkeit ist iTunes. Dazu muss man das neu erstellte Video einfach nur noch ins iTunes-Fenster ziehen. Von dort aus kann sich das Video dann entsprechend der Voreinstellungen des iPod Videos auf den Player übertragen lassen.

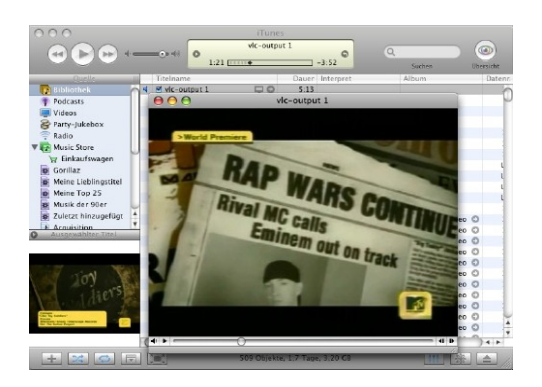

# **VLC - das Konvertierungs-Genie**

Im Tutorial war das Ausgangsmaterial ein MPG-Video, das Zielformat sollte eine MP4-Datei sein. Natürlich funktioniert die Vorgehensweise auch mit jedem anderen Quell- und Zielformat. Allerdings sollte auf das richtige Seitenverhältnis geachtet werden, sonst ist das Video später verzerrt. VLC hat gegenüber Quicktime den Vorteil, wesentlich schneller bei der Codierung zu sein. Als Nachteil ist anzuführen, dass VLC dafür den hochwertigen H.264- Codec nicht beherrscht, den Quicktime verwendet, weshalb es vermutlich so lange braucht. Mit anderen Worten: Das Erstellen von iPod-Videos in Quicktime dauert wegen H.264 zwar länger, hat dafür aber auch qualitativ wesentlich mehr zu bieten als die Kodierung mit VLC. Dafür muss natürlich auch das Quellmaterial die nötige Qualität vorweisen, Verbesserungen an miesem Material kann kein Codec vornehmen. Die meisten Ausgangs-Videos sind aber alles andere als DVD- oder gar HDTV-Qualität, weshalb VLC in den meisten Fällen ausreichen dürfte. Zum Beispiel für die Erstellung von Video-Podcasts.